# **webMethods Product Suite 9.5 SP1**

# *Release Notes*

Release 9.5 SP1 of the webMethods product suite is another significant step in combining cloud, mobile, and social technologies with automated business processes and the agility needed to fully power your digital enterprise.

# **Release Highlights**

#### <span id="page-0-0"></span>**Application Integration**

- **Elastic ESB.** For the first time, customers can dynamically scale their implementations into private and public clouds. This provides the ability to handle peak demands and quickly add new capacity without down time or manual intervention.
- **Robust API platform.** Business capabilities or unique data can be exposed securely via APIs for innovative cloud, web, and mobile applications.

#### **Business Process Management**

- **Social BPM.** The webMethods BPMS solution now provides guidance tools to help users manage, delegate, and complete tasks more effectively and efficiently. With Social BPM, tasks can be tagged so that expert resources can be identified and work can be routed to the best expert available.
- **Mobile BPM.** In-progress processes can be monitored remotely using a pre-built mobile business process monitoring application. Aggregated views of process instances give instant insight into stalled or failed processes, providing the ability to graphically visualize the failure step to identify and respond to problems in real time.

In addition, webMethods product suite 9.5 SP1 provides many enhancements across the suite, including the following:

- Updates to the model-to-execute functionality and methodology help automate the alignment of business process analysis with automated system- and task-based business processes.
- Stage and milestone support enhancements provide the ability to obtain high-level visibility into an organization's process status and separate the signal from the noise. With this visibility, business executives and process owners can quickly understand whether SLAs have been reached or breached across the key milestones that constitute their business process.
- Upgrade enhancements improve the user experience and the overall effort involved in migrating from prior webMethods product releases.

# **Contents**

<span id="page-1-0"></span>For more details about the key additions and enhancements for this release, see the product descriptions.

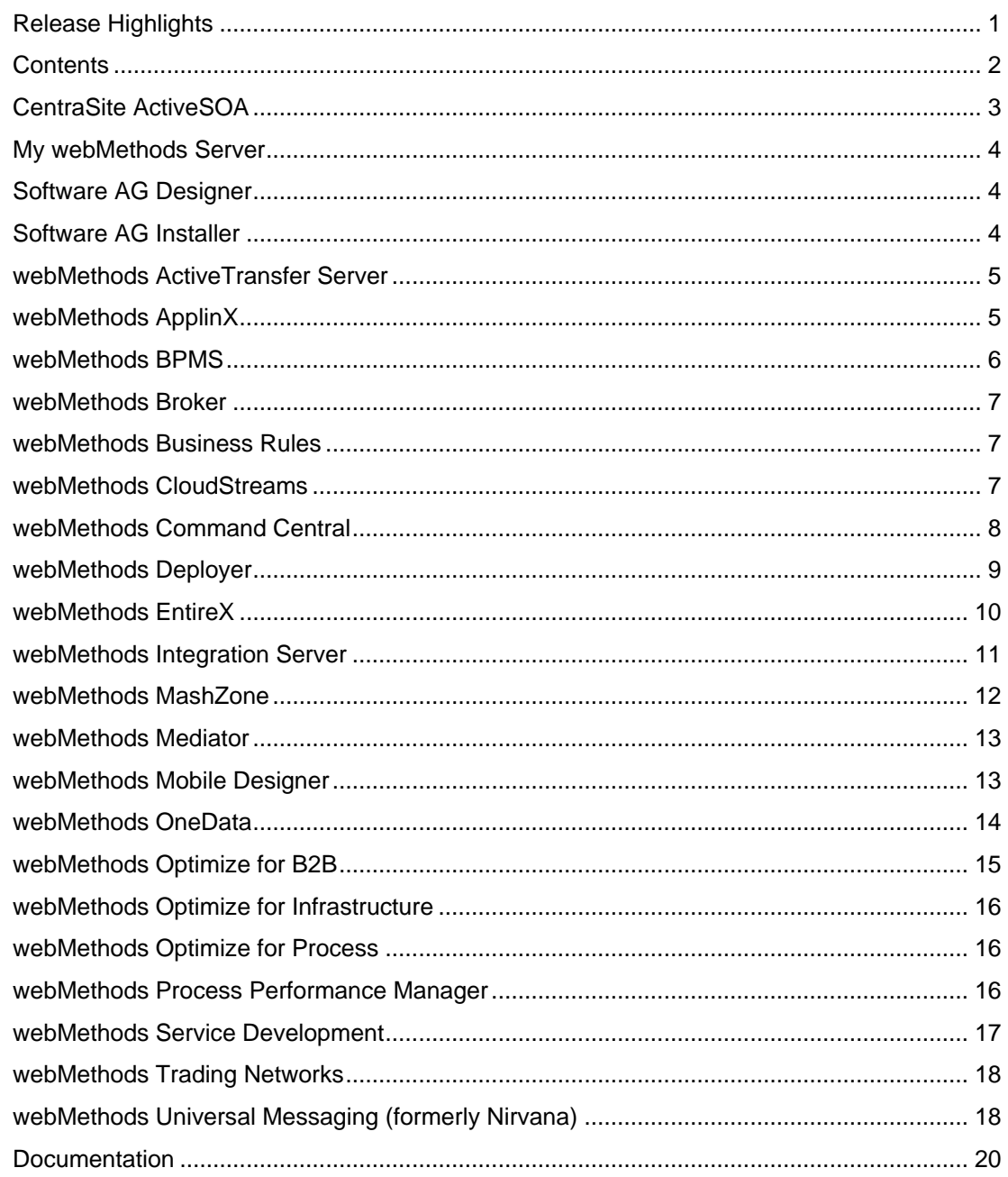

For important updates and a list of enhancements and issues that have been addressed since the previous release of each product, see the webMethods product readme files. You can access these documents, as well as all product documentation, from the webMethods area on the **Software AG Documentation website.** 

# **CentraSite ActiveSOA**

### <span id="page-2-0"></span>**API Key Management and Enforcement**

CentraSite now provides the ability to generate API keys for caller identification. Service providers can choose whether to enable API key checks for a given API and whether to require approvals.

CentraSite also provides automatic consumer onboarding. If a guest user accesses an API keyenabled service, that user is asked to provide account details. If the user is not yet registered, an approval workflow is triggered and the user is onboarded.

### **Graphical Charts for Service and API Run-time Data**

Run-time data retrieved from webMethods Mediator or other policy enforcement points can now be visualized in the Business user interface by way of the following functions:

- **Events profile.** The new events profile shows run-time policy events in a graphical and detailed view.
- **Performance profile.** The new performance profile shows run-time performance metrics in a graphical and detailed view.

### **Asset Type Management Enhancements**

Enhancements have been made in the way asset types are modified. Required attributes can now be added to type definitions even if instances already exist. A default value must be provided for these new attributes.

#### **Business User Interface Extensions**

- **Asset permissions action.** A new user interface action was introduced to improve the way in which asset permissions are managed. This action enables users to assign and view asset permissions in a manner that is similar to the permissions profile in the CentraSite Control user interface.
- **Report activity.** In addition to providing reports on asset instances, CentraSite now provides the ability to generate asset-independent reports through a new activity in the Business user interface.

#### **Organization, User, and Group Management in the Business User Interface**

The Business user interface now offers the ability to create and manage organizations, groups, and users.

## **Service and API Virtualization in the Business User Interface**

The Business user interface now offers the ability to virtualize services, configure per-service runtime policies, and publish and unpublish to or from run-time targets.

The virtualization capability is provided as a preview feature in this release.

# **My webMethods Server**

#### <span id="page-3-0"></span>**Full-Page Refresh Performance Enhancement**

Enhancements have been made to the default refresh behavior for My webMethods pages. These enhancements improve the load time for pages in My webMethods.

#### **User Calendar Support for Microsoft Exchange 2010**

User calendars can now connect to Microsoft Exchange 2010.

#### **Jetty Upgrade to Version 8**

My webMethods Server now uses Jetty 8.

#### **Standards Updates**

My webMethods Server now supports JSF 2.1 and Servlet 3.0. These changes were implemented for future enhancements to Composite Application Framework (CAF) and do not affect any present CAF development.

# **Software AG Designer**

#### <span id="page-3-1"></span>**Eclipse Version Upgrade**

Software AG Designer is now based on Eclipse version 4.3. The plug-ins that Software AG provides are developed and tested for that Eclipse version.

#### **Installation Performance Enhancement**

Significant performance improvements were made to the installation of Designer and its plug-ins using the Software AG Installer.

# **Software AG Installer**

#### <span id="page-3-2"></span>**Improved Marking on Product Selection Tree for Products with Issues**

If the Software AG Installer is stopped, or if the installer exits during the product configuration stage, any product that has not been completely configured now appears with the words "Incomplete Configuration" in red in the product selection tree of the installer and the uninstaller. In addition, red text in the description box informs users to uninstall and reinstall such products.

Products that have other issues (for example, products that cannot be installed because requirements are not met, or cannot be overinstalled) are marked in red in the product selection tree in the installer. Red text in the description box provides a more detailed explanation.

### **New Shading for Nodes in Product Selection Tree**

Previously, users had to expand the product selection tree to determine whether a component was already installed in the target directory. Indicators such as grey arrows or grey shading on the top level nodes now indicate that components listed under those nodes are installed.

#### **Improved Filtering for Product Releases**

The release selection panel now includes an additional filter for product line, to narrow the release choices.

# **webMethods ActiveTransfer Server**

#### <span id="page-4-0"></span>**Asset Deployment Support**

webMethods ActiveTransfer Server provides APIs to support the export and import of assets between test, development, and production environments. The assets that can be exported and imported include ActiveTransfer ports, server preferences, user templates, user configuration, virtual file system definitions and configuration settings, partner mapping, post-processing and scheduled events, and ActiveTransfer Gateway instances.

# **webMethods ApplinX**

#### <span id="page-4-1"></span>**Extended Browser Support**

webMethods ApplinX now supports the following browsers:

- Internet Explorer 10.x
- Firefox version 21 and later
- Google Chrome version 29

#### **Extended Application Server Support**

webMethods ApplinX now supports the Tomcat version 7 application server.

#### **Internet Information Services Support**

ApplinX applications can now be deployed and run under IIS version 7.5 or 8.

# **webMethods BPMS**

### <span id="page-5-0"></span>**Mobile Enablement**

webMethods Monitor now offers a mobile app that enables you to access real-time information about the status of executed business processes on your mobile device. The mobile app also provides access to information about process models uploaded to webMethods Integration Server and webMethods Process Engine. This app, called webMethods Mobile Monitor, is available for download in the Apple App Store and Google Play.

### **Usability Improvements**

Enhanced views are now available in Monitor for improved monitoring and administration of process models and instances in Process Engine.

### **JMS Support**

- An e-form can now trigger a process with a JMS message.
- webMethods Universal Messaging is now the default JMS provider for Process Engine.
- Process debugging for processes can now be started by either JMS messages or eventdriven architecture events.

#### **Stages and Milestones**

Process models and instances now support internal milestones and stages that can be defined at design time. Milestones and stages can be tracked with respect to their completion or noncompletion in a running process instance.

### **Event-Driven Architecture Enhancement**

Emission of process and process step EDA events is enhanced, with many new predefined EDA event types.

#### **Archiving Enhancements**

- Database partitioning can be used on Oracle databases as an alternative to using stored procedures to archive and delete process audit data. Database partitioning is an option that greatly decreases the time required to archive and delete data.
- Processes can now be archived by process model name (one or multiple process model names can be specified).

#### **User Calendar Support for Microsoft Exchange 2010**

User calendars can now connect to Microsoft Exchange 2010.

# **webMethods Broker**

#### <span id="page-6-0"></span>**Storage Relocation**

webMethods Broker now supports the relocation of storage files from an old data directory to a new data directory, as well as the relocation of storage files that are outside the data directory within the same operating system. Broker provides this support by way of the "server\_config relocate" command-line utility. For details about this utility, see *Administering webMethods Broker*.

# **webMethods Business Rules**

#### <span id="page-6-1"></span>**Sequential Processing**

webMethods Business Rules supports sequential rule processing, where the order of rules in a decision table determines the order of execution. Sequential processing is suited for applications in which users want to control the order of rule execution and for applications where a large volume of data has to be evaluated in a limited amount of time.

## **webMethods CloudStreams**

#### <span id="page-6-2"></span>**Eclipse Plug-in to Create Custom REST Connectors**

webMethods CloudStreams supports the development of custom REST connectors using an outof-the-box Eclipse plug-in. By way of a click-and-configure interface, the plug-in enables developers to define custom REST connectors that can be used with CloudStreams.

#### **Improved Usability of Salesforce Connector**

The following usability enhancements have been made to the Salesforce SOAP connector:

- **Prefilled input variables for cloud connector services.** Many input variables are automatically filled by the cloud connector framework based on the selection of a business object and fields created by the developer. In this release, the Designer Service Development plug-in has been updated to clearly identify the fields that have prefilled values. The plug-in also provides a way for developers to see the prefilled value.
- **Display of mandatory and optional fields while creating cloud connector services.** The cloud connector wizard now shows the mandatory and optional fields for the selected operation.
- **Display of fields that can be created, updated, or queried while creating cloud connector services.** In Salesforce, only certain fields are available when performing certain operations. For example, some fields cannot be updated in Salesforce when calling an update function. The cloud connector wizard now displays the correct set of fields that are applicable for each Salesforce operation.

### **Free, Community-Based Connectors**

A dedicated CloudStreams developer community area is now available on the Software AG developer community website. This new developer community enables CloudStreams customers, partners, and Software AG field personnel to share connectors and other artifacts with other members of the community. The following connectors are now available to the community:

- Amazon SQS
- Amazon S3
- Amazon EC2
- **StrikeIron**

# **webMethods Command Central**

#### <span id="page-7-0"></span>**Template-Based Provisioning**

webMethods Command Central templates provide the ability to clone or copy parts of an Integration Server installation. A template, which contains information about products, fixes, and configuration for a selected Integration Server, can be fully or partially applied to another server to replicate parts of the source Integration Server. For example:

- A template can be applied to an "empty" server (with only Platform Manager running) to install the same products and fixes and apply the same configuration as on the instance from which the template was saved.
- A template that contains only fix information can be used to easily and remotely install the same set of fixes to a set of target Integration Servers.

Template-based provisioning is accessible using an easily-scriptable command line interface (CLI).

## **Enhanced Configuration Support**

Command Central now includes the following additional configuration categories, which can be managed through the Command Central CLI and API:

- Database pools
- Database functional aliases
- JNDI aliases
- JMS aliases
- Email server
- Extended server settings

These items are also included in templates as part of template-based provisioning. In addition, they can be compared across run-time instances.

### **License Reporting**

Command Central provides the ability to generate an easy-to-read report showing the use of Software AG license keys across the webMethods landscape. The report lists the servers on which each license key is used. This list provides a simple way to monitor an organization's use of webMethods software to ensure that an organization is not exceeding its licensed allowance.

Reports are in PDF format and can be triggered at any time using the easily-scriptable CLI.

#### **Universal Messaging Support**

Command Central now supports the management and configuration of webMethods Universal Messaging. The following operations can be performed from Command Central:

- Monitor the run-time status (running, stopped, unresponsive, failed) of Universal Messaging realms.
- Monitor basic KPIs of Universal Messaging realms, including memory usage, fanout backlog, and task backlog.
- Start, stop, and restart Universal Messaging realms.
- Configure ports (interfaces) and license keys of Universal Messaging realms.

# **webMethods Deployer**

#### <span id="page-8-0"></span>**Deployment of Universal Messaging Assets**

webMethods Deployer now supports the repository-based deployment of webMethods Universal Messaging assets. The following asset types are supported:

- Realm ACLs
- Security groups
- Realm schedules
- Realm configuration
- **Channels**
- Channel joins
- Queues
- Interfaces (ports)
- Data groups
- **Clusters**

### **Wildcards in Project Automator Deployment Set Definitions**

When defining a deployment set using Project Automator, it is now possible to use wildcards in various fields in the Composite and Component definitions in order to include multiple items that match a given name pattern. Examples include the following:

<Composite displayName="DeployTestAssets" name="Deploy\*" srcAlias="RepoSource" type="MWS"/>

<Component compositeName="\*" componentType="\*" displayName="" name="DocumentType:APITest2::\*" srcAlias="RepoSource" type="Broker"/>

This technique can also be used to add all composites in a repository to the deployment set with a single line.

# **webMethods EntireX**

<span id="page-9-0"></span>The main purpose of this release is compatibility with the webMethods product suite 9.5 SP1. In addition to those compatibility enhancements, webMethods EntireX includes a number of other changes and enhancements.

#### **EntireX Adapter Enhancements**

The EntireX Adapter includes the following enhancements:

- CICS ECI connections can now set a mirror transaction dynamically.
- IMS Connect connections can now change the maximum segment length.
- Adapter connections without metadata can now be created and enabled from the adapter web interface. This enables these connections to be used dynamically.
- Listeners now detect and inhibit some illegal parameter combinations for reliable RPC and conversational RPC messages.
- Null value suppression has been added to adapter listeners.

For more details about these enhancements, see *webMethods EntireX Adapter 9.5 SP1 Release Notes*.

#### **Eclipse 4.3 Support in EntireX Designer**

The EntireX Designer (also known as the EntireX Workbench) now supports Eclipse 4.3.

#### **Internationalization Enhancements**

The ICU conversion has been simplified, and enhancements have been made to further improve performance. Moreover, an on-error-trace is now available to speed up diagnosis in case the conversion result does not match the expected behavior.

### **Increased Platform Support**

EntireX is now supported on the following additional platforms:

- z/OS 2.1
- AIX Power 6.1 (64-bit)

# **webMethods Integration Server**

### <span id="page-10-0"></span>**Support for Transport Layer Security Versions 1.1 and 1.2**

webMethods Integration Server now supports TLS versions 1.1 and 1.2. With this release, Integration Server administrators can set up an HTTPS port using TLS version 1.0, TLS version 1.1, or TLS version 1.2. TLS version 1.2 support requires the use of Java 1.7 libraries.

#### **WS-RM Persistent Storage Module Support**

Integration Server uses the Apache Sandesha2 module for providing support for WS-RM. The Sandesha2 module provides an out-of-the-box, in-memory storage for messages delivered using WS-RM. Messages in the in-memory store cannot survive Integration Server restarts; in this release, Integration Server now supports a persistent storage module that stores messages that can survive Integration Server restarts.

### **Digest Authentication Using WS-Security Policy for Provider and Consumer WSDs**

Integration Server supports the ability to authenticate service consumers that access an Integration Server–hosted web service using digest authentication credentials passed in web service headers. Integration Server can also send digest authentication credentials while calling third-party web services.

#### **Continuous and Reliable Operations following Database Outages**

Integration Server can now automatically refresh database connection pools following database outages. This enables Integration Server to provide continuous and reliable operations even if the database goes down and then comes back up again.

#### **OAuth Enhancements**

Integration Server provides the following enhancements to the OAuth infrastructure:

- Support for auditing of OAuth authentication and authorization
- Support for defining an OAuth scope that involves services that are not hosted by Integration Server

### **Enhanced Support for Administering and Managing Integration Server Using Command Central**

Administrators can now use the Command Central command line interface, Command Central templates, and the Compare Configurations page to centrally configure and manage the following additional Integration Server configuration types:

- Port configuration
- JMS configuration
- Extended server settings
- Database configuration
- JNDI configuration

# **webMethods MashZone**

#### <span id="page-11-0"></span>**Rebranding of MashZone from ARIS to webMethods**

MashZone has been rebranded from ARIS to webMethods as follows:

- Logos and product names have been changed in splash screens and title bars, and in the title pages of the documentation.
- The Start menu entry has been moved from "ARIS" to the "Software AG" structure.

## **Full MashZone Installation Using Software AG Installer**

In order to provide a better installation experience for Business Analytics customers, webMethods MashZone is now fully integrated into the Software AG Installer.

There are two items in the installer tree:

- **MashZone**
- Infrastructure / PPM and MashZone Infrastructure (automatically selected when needed)

#### **NERV Adoption**

MashZone now uses NERV instead of the EDA Orchestrator.

#### **Load Balancing Support**

The following enhancements were made to MashZone to support load balancing:

- Preferred routing for clients
- Common file access from the master instance

#### **Increased Line Limit to 100,000 Rows**

For calculation purposes on the server side, the MashZone line limit has increased from 10,000 rows to 100,000 rows.

On the visualization side, the 10,000-line limit remains for displaying data. Exceeding this limit will lead to a warning.

Additional restrictions apply to file sizes of import files.

# **webMethods Mediator**

### <span id="page-12-0"></span>**Custom Content Type Support**

In addition to standard content types, such as application/xml or application/json, webMethods Mediator now supports the definition and mapping of custom content types for REST services.

## **OAuth 2.0 Support**

Virtual services deployed to Mediator can now be configured to use OAuth 2.0 for authentication purposes. Mediator supports the following modes:

- Propagation of an OAuth 2.0 token contained in the incoming request to the backend service
- Use of a specified OAuth 2.0 token when communicating with the backend service

### **Improved JavaScript Object Notation Support**

In previous releases, JSON messages were converted to XML, which introduced certain restrictions. Mediator now leaves the JSON messages unchanged.

#### **API Key Enforcement**

Mediator can now leverage API keys to identify consumers of virtual services.

# **webMethods Mobile Designer**

#### <span id="page-12-1"></span>**iOS 7 Support**

webMethods Mobile Designer supports the new version of Xcode for iOS 7. Additionally, the Mobile Designer native user interface (NativeUI) library now includes support for the iOS 7 lookand-feel. Support for the iOS 6 look-and-feel is still available when a project is built using an iOS SDK version earlier than iOS 7.

#### **New iOS 7 Phoney Skin**

Mobile Designer now includes a platform-specific Phoney skin that simulates the iOS 7 look-andfeel.

#### **Support for JSR 75: FileConnection and Personal Information Management**

Mobile Designer supports managing contacts using the JSR 75: FileConnection and Personal Information Management (FC-PIM) API for Phoney and for the Android, BlackBerry, iOS, Windows Phone 8, and Windows 32-bit target platforms.

### **Additional Enhancements since 9.0 SP1**

Additional enhancements have been made to Mobile Designer since 9.0 SP1. For details, see *webMethods Mobile Designer 9.0 SP2 Release Notes*.

# **webMethods OneData**

### <span id="page-13-0"></span>**Limitations Removed for SQL Server Support to OneData Repository**

In 9.0 SP1, limited support was introduced for SQL Server to be used as a webMethods OneData repository. In 9.5 SP1, the following limitations are removed:

- Discussion forums
- Change requests
- Interactive hooks, with the exception of Process Flow hooks
- Advanced functions in Data Manager (Save Filter, Child Filter, and Advanced Filter)
- Advanced object types (remote object and complex views)
- Job types (published reports job)
- Workflow email notifications
- Metadata Transfer and Compare Metadata functions

The following limitations remain in this release:

- MDR and metamaps
- Advanced functions in Data Manager (Summary Report, Deep Link Filter, Rules Engine, Linkages, Show Data Hierarchy, Show Model, Workflow Rule Model, HM, and SR/NR)
- Advanced data types (BLOB/CLOB, Optional Database Sequence, and Contiguous Sequence)
- Advanced object types (remote snapshot, system object extensions, time-bound objects, and archive snapshots)
- Job types (purge log job, data notification job, and conceptual object export job in deployment)
- Data object definition (Usage tab and Check Constraint)
- Data email notifications
- Workflow Dashboard
- System reports
- Application level search
- Project creation
- Personalization
- DML log
- Customer MDM template (data model)
- Process Flow hooks
- Workflow Hook mapping

#### **Internationalization Enhancements**

Parts of the OneData user interface are now localizable, and OneData provides the ability to choose a preferred locale on the Preferences screen. Localization is possible for the following functions:

- Login, Change Password, and Forgot Password screens
- Home Page and Main Menu options
- All menu options in the Personalize menu, including Favorites and Preferences
- Data Manager, except for the following:
	- Submenu options of the Delivery option
	- Import
	- Submenu options of the View option
	- Data Hierarchy view
	- Hook commands available as a submenu within an object
	- The following actions in Self-recursive and Network-recursive conceptual objects: all Data Manager actions on the secondary axis, the Search and Replace operation, the Definition tab, the Advanced definition tab, and the Add Entry operation in reference popups shown in the SR/NR filter and on the Add Relationship screen
	- Workflow (Nova mode only), except for the Summary report, the Workflow Rule Model view, and Workflow API messages

# **webMethods Optimize for B2B**

### <span id="page-14-0"></span>**Event Enablement**

webMethods Optimize for B2B can emit events for collected statistics and for measurement results. These events can be consumed by anyone listening on the event bus.

#### **Added Attributes in Event Maps**

Optimize for B2B supports the addition of new attributes for Event maps. This feature does not affect historical data.

# **webMethods Optimize for Infrastructure**

### <span id="page-15-0"></span>**Additional KPIs**

webMethods Optimize for Infrastructure provides the following new KPIs to monitor the health of assets:

- Universal Messaging
- JMS trigger
- Broker throughput

# **webMethods Optimize for Process**

### <span id="page-15-1"></span>**Event Enablement**

webMethods Optimize for Process can emit events for collected statistics and for measurement results. These events can be consumed by anyone listening on the event bus.

#### **Added Attributes in Event Maps**

Optimize for Process supports the addition of new attributes for Event maps. This feature does not affect historical data.

# **webMethods Process Performance Manager**

#### <span id="page-15-2"></span>**Rebranding from ARIS to webMethods**

Process Performance Manager has been rebranded from ARIS to webMethods as follows:

- Logos and product names have been changed in splash screens and title bars, and in the title pages of the documentation.
- The Start menu entry has been moved from "ARIS" to the "Software AG" structure.

#### **Full Installation Using Software AG Installer**

In order to provide a better installation experience for Business Analytics customers, webMethods Process Performance Manager is now fully integrated into the Software AG Installer.

There are three items in the installer tree:

- Process Performance Manager
- Process Performance Manager Analysis GUI
- Infrastructure / PPM and MashZone Infrastructure (automatically selected when needed)

### **Installer for Analysis User Interface**

The Process Performance Manager analysis user interface is typically operated as an applet, which is downloaded from the server, and no client-side installation is required. An installer was also available in Process Performance Manager version 5.1 to install the analysis user interface as a standalone application. This installer was not present in version 9 but has been restored in this release. When the analysis user interface is installed and started as a standalone version, the standalone version checks the server for updates and automatically installs the updates.

Installation of the standalone application is an alternative for organizations that prohibit the use of applets or are not yet using Java 7 plug-ins in their browsers.

#### **Improved Handling of Large Process Instances during Import**

Process Performance Manager is sometimes configured to merge process instances. This configuration will, over time, produce very large EPCs consisting of thousands or tens of thousands of objects. During each import, these process instances are touched again, leading to long processing times for a particular instance. Increased processing times result in a "virtual" system outage, where the system freezes for multiple hours while processing this data.

In most cases, the merging of process instances was not intentional. To avoid accidental merging of large process instances, a limit for the number of EPCs can be specified in a settings file. If this number is exceeded, the import task will stop with a warning so that large process instances can be deleted. In addition, the number of EPCs in a process can be shown as a measure in Process Performance Manager.

#### **Transformation of EDA Data Types into Process Performance Manager Data Types**

Event-driven architecture events contain dates and durations in specific formats (SAGDateTime and MillisecondDurationType). Process Performance Manager now understands events that use these formats.

#### **Merges of Attributes at the Step Level**

When re-creating a process instance from multiple events, Process Performance Manager formerly replaced attributes when consolidating steps. Process Performance Manager can now optionally merge attributes instead of replacing them.

#### **Master/Sub-server Scenario Support**

In version 5.1, Process Performance Manager supported a scenario with one master and multiple sub-server machines as a scaling mechanism for process analytics. Due to the cloud infrastructure and changes with the ARIS provisioning, this scenario was not supported in version 9.0. This functionality has been restored in 9.5 SP1.

# **webMethods Service Development**

#### <span id="page-16-0"></span>**Double Scrolling**

The webMethods Designer Service Development plug-in supports double scrolling, which allows developers to see different parts of the input and output documents. This feature improves usability during complex mapping scenarios that involve large input and output parameters.

### **Single Service Results Panel**

The Service Development plug-in now includes a single service results panel. This panel displays service execution results for all services that have executed in the current Designer session.

# **webMethods Trading Networks**

#### <span id="page-17-0"></span>**Overlapping Partner Certificates**

webMethods Trading Networks provides support for up to two active certificate sets each (referred to as the primary and secondary certificate sets) for sign/verify, encrypt/decrypt, and SSL certificate types. Trading Networks can automatically switch between primary and secondary certificates, for example when the primary certificate expires, without interrupting the processing of documents.

### **Integration Server Keystore Support**

Trading Networks supports storing private keys and public certificates associated with Enterprise profiles in keystore files on Integration Server. This support enables Trading Networks customers to use the same certificate format used in other webMethods products.

# **webMethods Universal Messaging (formerly Nirvana)**

## <span id="page-17-1"></span>**Command Central Support**

webMethods Universal Messaging can now be managed and monitored using webMethods Command Central. Users can perform actions such as starting or stopping Universal Messaging realms, monitoring status and KPIs, and configuring ports and license keys of Universal Messaging realms. For details, see the *webMethods Command Central* section in these release notes.

#### **Deployer Support**

Universal Messaging assets can now be deployed using webMethods Deployer. Universal Messaging assets can be exported using Enterprise Manager and checked into a version control system. From there, users can create builds and deploy assets selectively using Deployer. Supported asset types are as follows:

- Realm ACLs
- Security groups
- Realm schedules
- Realm configuration
- Channels
- Channel joins
- Queues
- Interfaces (ports)
- Data groups
- **Clusters**

### **Optimize for Infrastructure Support**

Universal Messaging can now be monitored using webMethods Optimize for Infrastructure. Fiftytwo KPIs are available that span realms, queues, channels, and data groups—all of which can be tracked over time for trending and alerting using advanced analytic capabilities in Optimize.

#### **Single Message Acknowledgement and Redelivery Count**

Universal Messaging now supports acknowledgement of individual messages and redelivery counts both on shared durable topics and on queues. This support improves performance of multi-threaded processing and duplicate detection, as is typically used with webMethods Integration Server triggers.

#### **Multicast Channel Delivery**

Universal Messaging now supports multicast delivery on non-filtered channels. This support allows the high-performance fanout of messages to a large number of interested clients, which is accomplished through the use of broadcast network protocols rather than point-to-point delivery to individual subscribers.

#### **Broader C++ Platform Support**

Universal Messaging C++ clients now support a wider range of platforms. These platforms include the following:

- Windows 32- and 64-bit
- Linux 32- and 64-bit
- Mac OS

#### **Persistent Storage Performance Improvements**

The performance of Universal Messaging persistent document stores has been improved for mixed and reliable channels.

#### **Shared Memory Performance Improvements**

The shared-memory transport capability of Universal Messaging—for low-latency messaging within a single machine—has been improved, further reducing end-to-end latency.

# **Documentation**

<span id="page-19-0"></span>Significant changes to product documentation sets or to individual documents are described in the readmes for each product.

#### **webMethods Broker**

*webMethods Messaging Programmer's Guide* is renamed as *webMethods Broker Messaging Programmer's Guide*.

#### **webMethods Command Central**

*Command Central Help* is a new help set that you access from the Command Central web user interface.

Copyright © 2013 Software AG, Darmstadt, Germany and/or Software AG USA, Inc., Reston, VA, United States of America, and/or their licensors.

The name Software AG, webMethods and all Software AG product names are either trademarks or registered trademarks of Software AG and/or Software AG USA, Inc. and/or its Subsidiaries and/or their licensors. Other company and product names mentioned herein may be trademarks of their respective owners.

Detailed information on trademarks and patents owned by Software AG and/or its subsidiaries is located at [http://documentation.softwareag.com/legal/.](http://documentation.softwareag.com/legal/)

This software may include portions of third-party products. For third-party copyright notices and license terms, please refer to "License Texts, Copyright Notices and Disclaimers of Third Party Products." This document is part of the product documentation, located at <http://documentation.softwareag.com/legal/> and/or in the root installation directory of the licensed product(s).

WEBM-RN-95SP1-20131115a